## Товары.

- [Просмотр информации о товарной группе](https://manual.retail-soft.pro/pages/viewpage.action?pageId=50616165)
- [Просмотр информации о товаре](https://manual.retail-soft.pro/pages/viewpage.action?pageId=50616164)
- [Атрибуты](https://manual.retail-soft.pro/pages/viewpage.action?pageId=50616166)

Перед тем как начать работу с товарным справочником, рекомендуется выбрать [Активный магазин](https://manual.retail-soft.pro/pages/viewpage.action?pageId=50615716#id--act) в верхней части экрана:

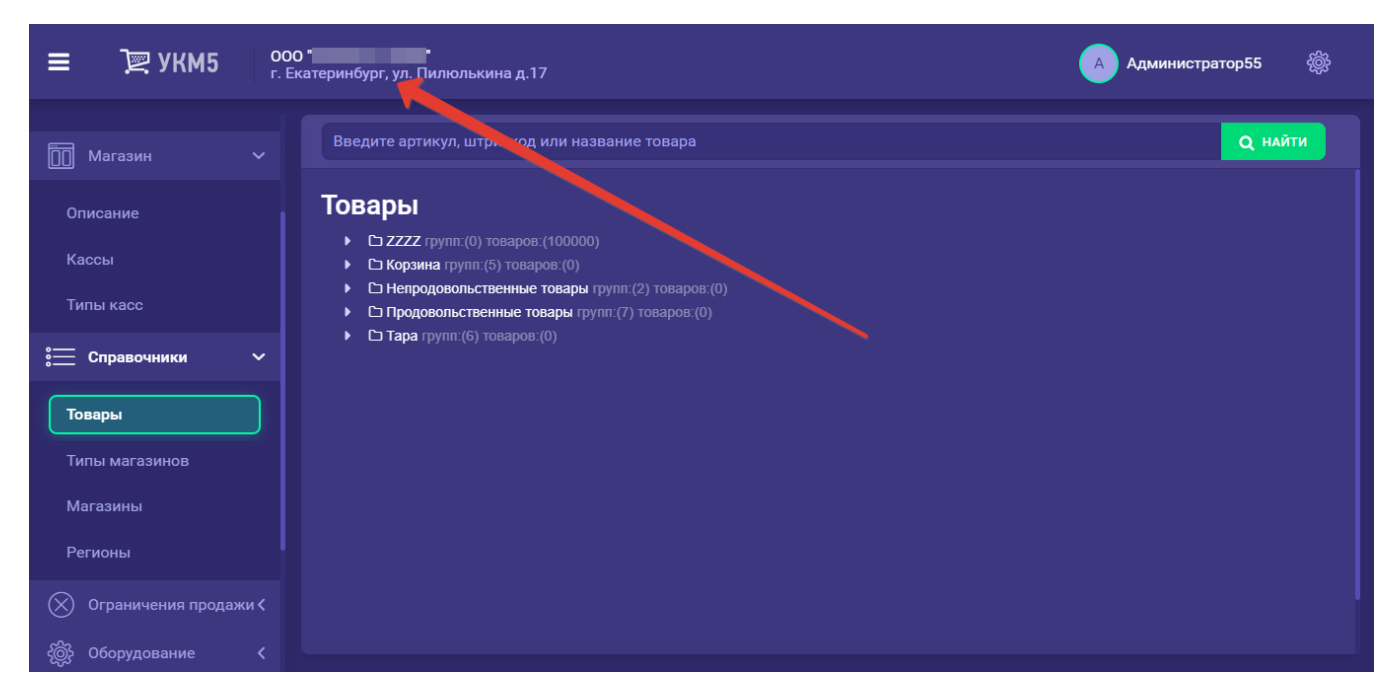

Выбор Активного магазина определяет цены, которые будут выведены при просмотре информации о товаре. Если для выбранного магазина цена на товар не установлена, то вместо значения цены будет выведено сообщение «не назначена»:

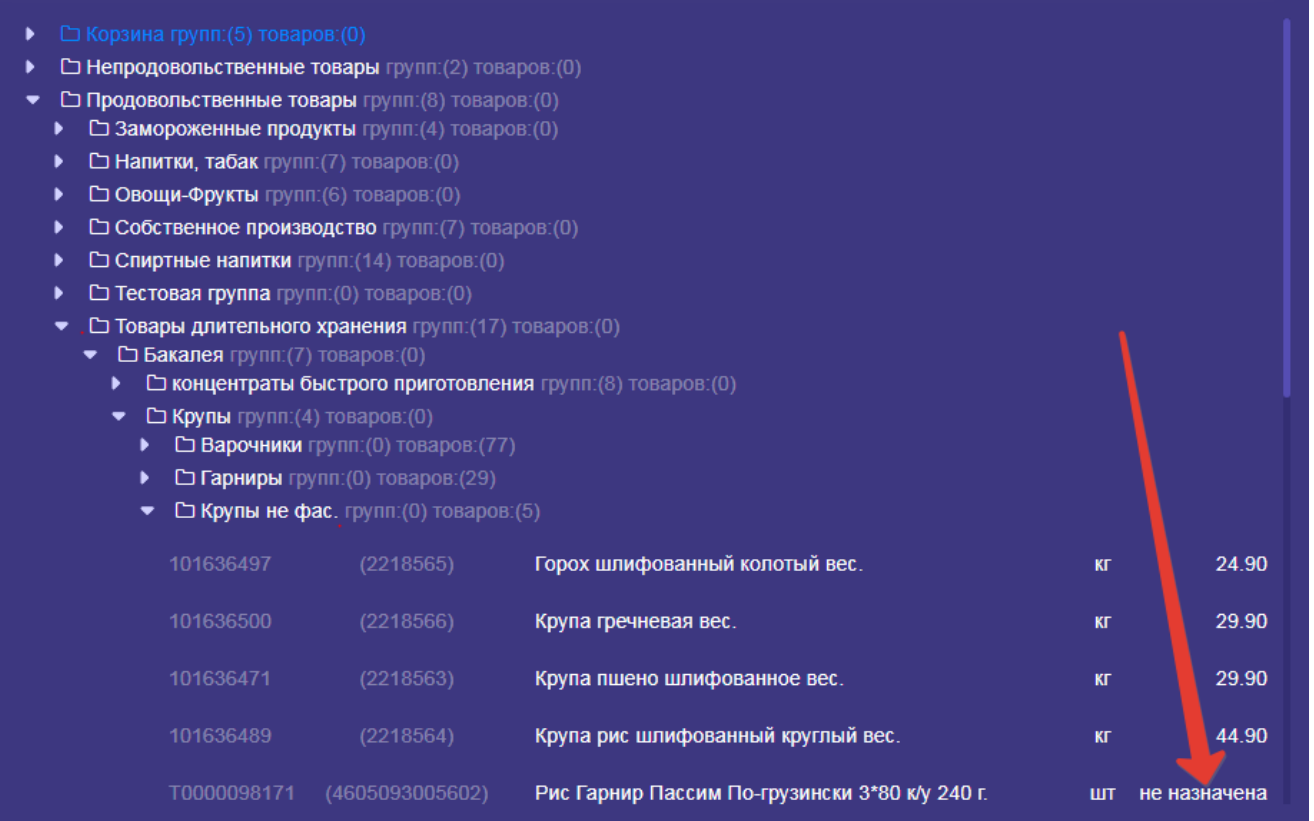

Товарный справочник представляет собой иерархичную структуру с неограниченным уровнем вложенности групп. Товары могут быть привязаны к любому уровню иерархии, в том числе и смешанным образом, т.е. на одном уровне могут находиться как товары, так и группы.

После названия группы выводится информация о количестве групп, находящихся уровнем ниже, и количестве товаров, привязанных к текущей группе. Вложенные группы и товары во вложенных группах в этих цифрах не учитываются.

Для просмотра списка товаров, входящих в группу, нужно кликнуть на указанный на скриншоте внизу значок:

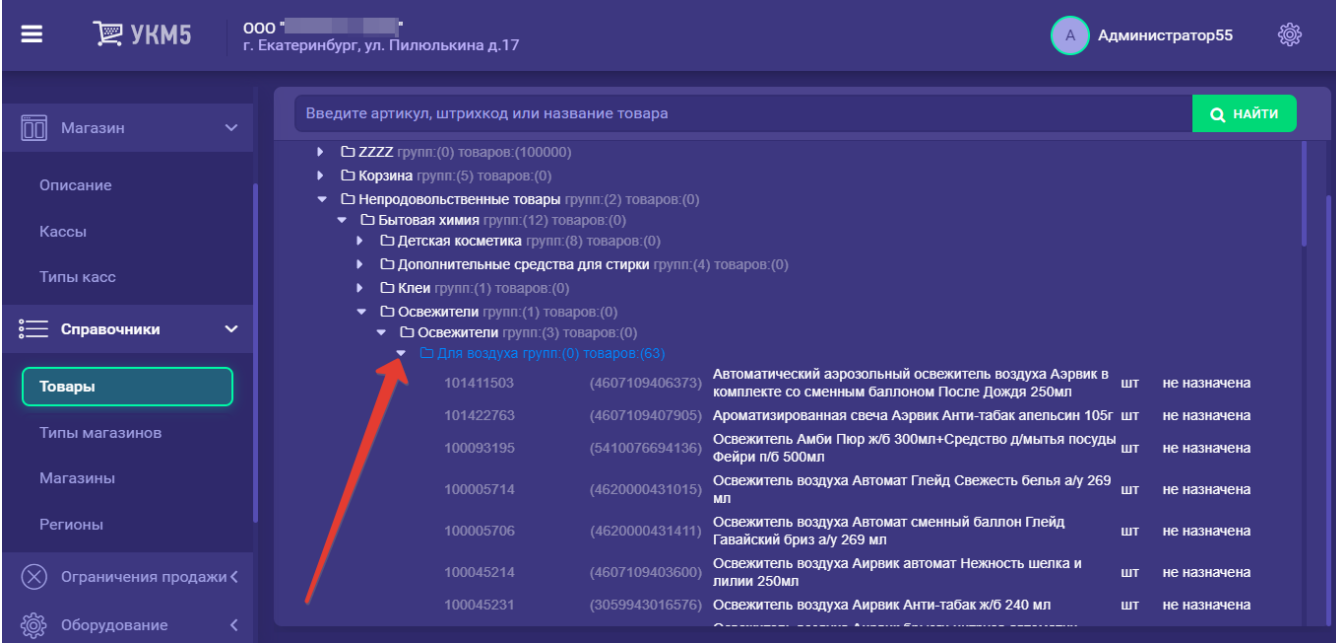